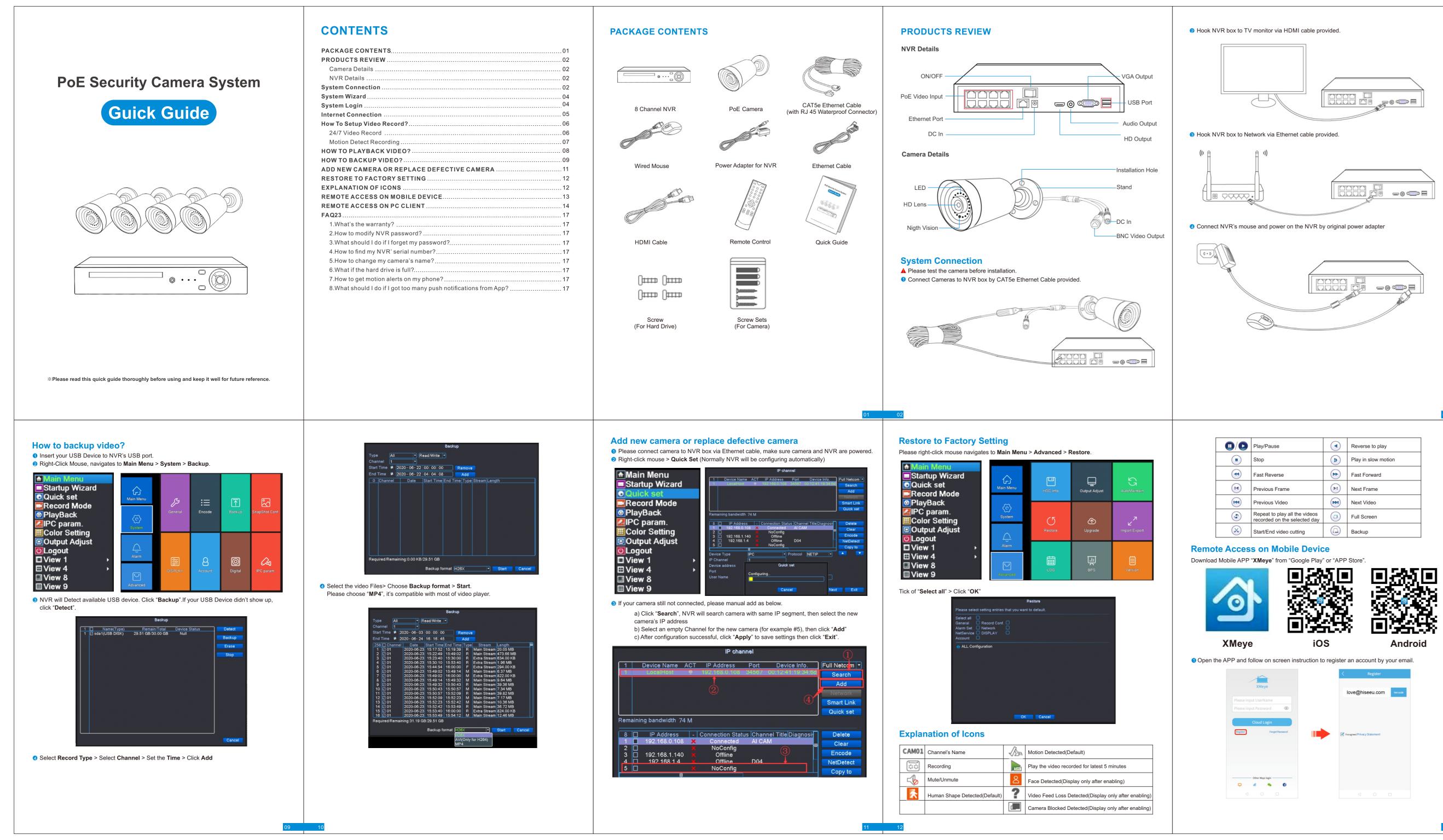

Android

- 0 @ =

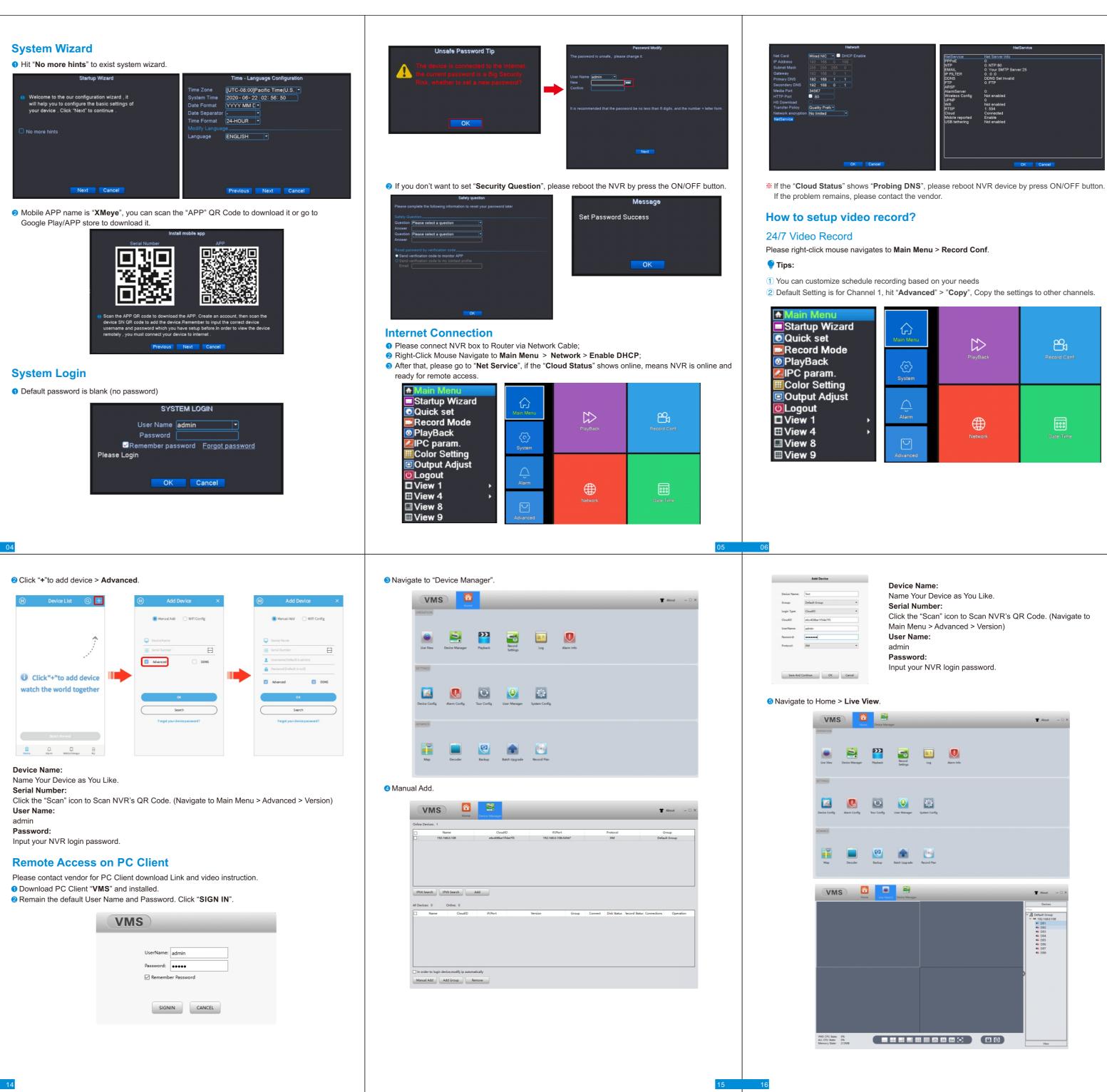

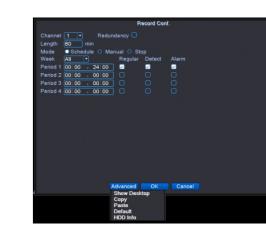

### Motion Detect Recording

Please right-click mouse navigates to Main Menu > Alarm > Intelligent Alert > Tick of "Enable".

| Main Menu<br>■Startup Wizard<br>OQuick set | Main Menu |                   | Q              |             |
|--------------------------------------------|-----------|-------------------|----------------|-------------|
| Record Mode<br>PlayBack                    | ~         | Intelligent Alert | Face detection | Video Blind |
| 🖾 IPC param.                               | System    |                   |                |             |
| EColor Setting                             |           |                   | Video Loss     |             |
| ULogout □ View 1 →                         | Alarm     | Q                 |                |             |
| ⊞ View 4 →                                 |           | Alarm Input       | $\wedge$       | Intelligent |
| III View 8<br>III View 9                   | Advanced  |                   | Abnormality    |             |

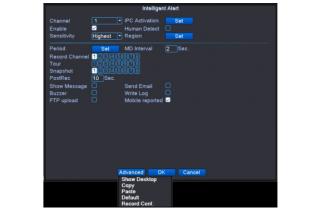

#### 🍨 Tips:

1 The device will be only recording when motion detected.

- 2 Please Tick off "Mobile Reported" if you need alert push to Mobile APP.
- ③ Default Setting is for Channel 1, hit "Advanced" > "Copy", Copy the settings to other channels.

## How to playback video?

Right-Click Mouse, hit "Playback", Or go to Main Menu > Playback

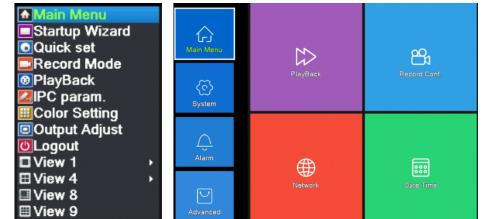

2 Select Channel, Period, date, then click "OK"

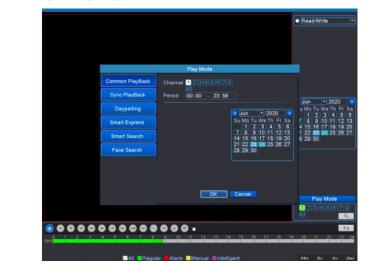

Green: Regular Recording Red: Alarm Recording

# FAQ

Q1. What's the warranty?

All of our products with 2-year warranty, any difficulties please contact the vendor.

- Q2. How to modify NVR password? Please Right-Click Mouse Navigates to Main Menu > System > Account > Modify Password.
- Q3. What should I do if I forget my password?
- \* Please Click Forget Password > Forget Answer, you will get the "CAPTCHA" QR code. \* Open the mobile APP "XMeye", click "+" icon > Forget Your Device Password (FIND PWD).
- \* Scan the "CAPTCHA" QR code, you will get a super passcode.
- \* Use the super passcode to login your device and modify password. (If device ask for old

## Q4. How to find my NVR' serial number?

password, let it blank)

Please right-click mouse navigates to Main Menu > Advanced > Version.

Q5. How to change my camera's name?

Please Right-Click mouse navigates to Main Menu > System > Display > Channel Title "Set".

Q6. What if the hard drive is full?

וו. You also can format hard drive by navigate to אום ווו. Menu > Advanced > HDD info > Format.

### Q7. How to get motion alerts on my phone?

\* Please make sure "Motion Detect" was setup properly and enabled "Mobile Report" (Refer to Motion Detect Recording in Page 07). \* Open "XMeye" mobile App, navigate to Alarm > Alarm Push > Enable "Allow Notifications".

- Q8. What should I do if I got too many push notifications from App?
- \* Please right-click mouse navigates to Main Menu > Alarm > Intelligent Alert. \* Customize "Sensitivity", "Region" and "Period" settings, set alerts for certain areas and period to reduce unnecessary alerts.